## NATの設定について

メーカー・機種により異なります。

ルータにより呼び名が違いますが「静的NAT」「DMZ設定」など。

 ルータによりますが「静的IPマスカレード」「ポート変換設定」など。 →開放が必要なポートはテレビ会議システムにより異なるので注意ください。

①全部転送の場合

②一部転送の場合

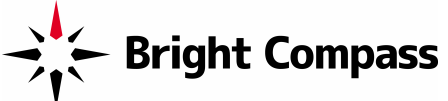

インターネット経由での通信では利用する条件により以下の設定が必要です。 グローバルアドレスが固定IPアドレスでない場合 → 利用は困難です。プロバイダとの契約を固定IPアドレスに変更ください。 テレビ会議システムに直接グローバルアドレス付与可能な場合 → ルータ、テレビ会議システムともに特別な設定は不要です。 テレビ会議システムにプライベートアドレスを付与している場合 → 以下の設定をルータとテレビ会議システムに行ってください。

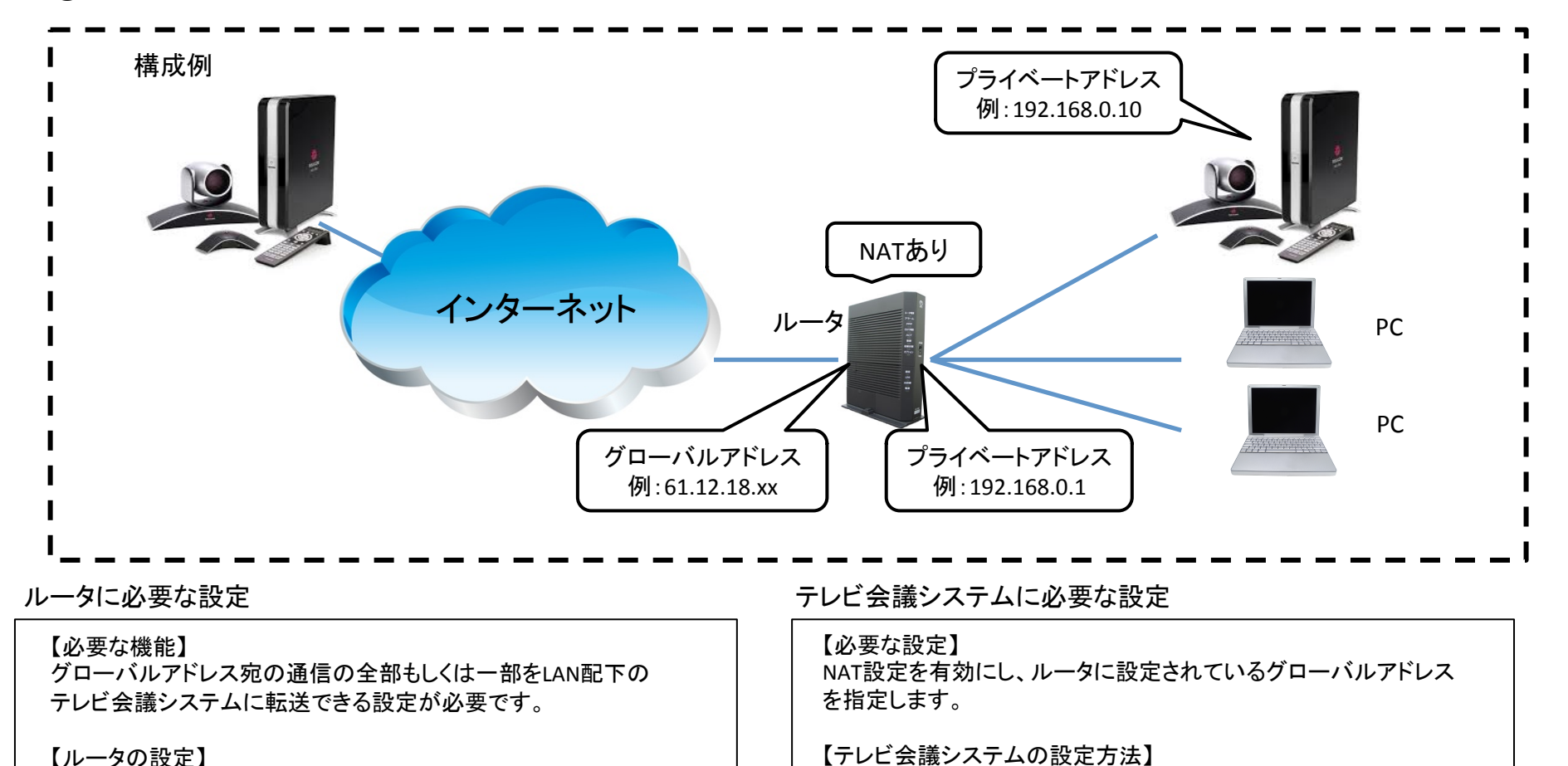

メーカー・機種により異なります。 例)Polycom HDXシリーズの場合

①リモコンで【システム】>【管理者設定】>【ネットワーク】>【IP】

②NATのパブリック(WAN)アドレス側にルータのグローバルアドレス

>【ファイアウォール】の順に選択します。

を設定します。(NAT構成は「手動」) 

ご利用の条件により上記があてはまらない場合があります。個別のケースについてはお問い合わせください。 中古テレビ会議.com info@chuko-tv-kaigi.com